## **راهنماي درخواست کارت دانشجویی المثنی** ابتدا وارد سامانه گلستان شوید و از نوار بالاي صفحه، پیشخوان خدمت را انتخاب نموده و باز نمایید سپس بروي گزینه "کارت دانشجویی" کلیک نمایید و سپس لینک **درخواست جدید** را انتخاب نمائید: أأأ سننخوان حدمت  $\Box$  $rac{1}{\sqrt{2}}$ نوع درخواست را "کارت المثنی" انتخاب نمایید و در **صورت تمایل** از لینک **"ارسال تصویر عکس دانشجو براي درخواست جدید"** براي تغییر عکس کارت دانشجویی استفاده فرمائید. الى درخواست كارت دانشجويې **DE Communication** فكس جديد داشجو .<br>پس از انتخاب قابل از طریق لینک "ارسال تصویر"، برای لیت درخواست از کلید "ایجاد" استفاده نمایید.<br>پس از انتخاب قابل از طریق لینک "ارسال تصویر"، برای لیت درخواست از کلید "ایجاد" استفاده نمایید. تونيحان متكفاهة كذبه ماشقطتها مقلط متتودي **Mart British**

می توانید در صورت نیاز به **توضیحات** (به طور مثال تغییر نام خانوادگی یا ...) ثبت نمائید. با کلیک بروي کلید "ایجاد" درخواست کارت دانشجویی ثبت می گردد.

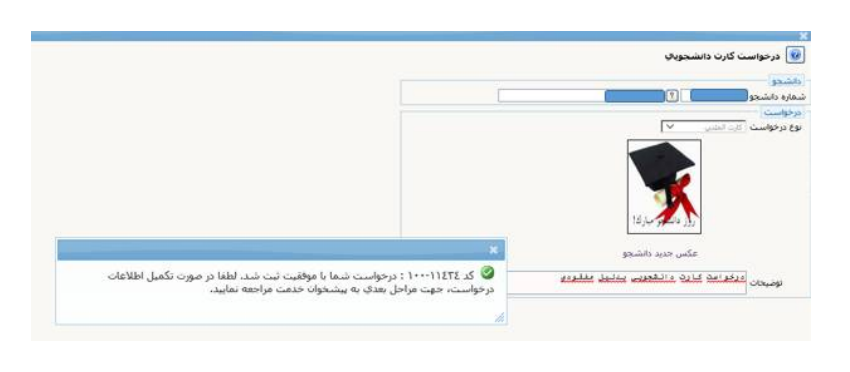

## **راهنماي درخواست کارت دانشجویی المثنی**

 اگر کارت دانشجویی مفقود شده باشد، لازم است در روزنامه اعلام مفقودي گردد. و عکس اعلام مفقودي کارت در روزنامه از طریق آیکون اول از سمت راست، در سامانه بارگذاري گردد. **نکته: روزنامه همدان پیام**، روزنامه مورد تایید دانشگاه است و تمامی اعلام مفقودي کارتها در این روزنامه باید اعلام می گردد. **آدرس:** ایستگاه- جنب کلینیک الوند- روزنامه همدان پیام-سرکار خانم احمدي o **ضرورت اعلام مفقودي:** در صورت مفقود شدن هر مدرك قانونی از قبیل شناسنامه، کارت ملی، کارت دانشجویی و ... لازم است دارنده آن، در روزنامه هاي معتبر اعلام مفقودي نماید که در صورت سوءاستفاده از آن، تقصیري به عهده دارنده آن نباشد. o روزنامه همدان پیام، روزنامه را به دانشجو تحویل می دهد که لازم است در هنگام دریافت کارت دانشجویی از واحد خدمات ماشینی اداره کل آموزش، دانشجو اصل روزنامه را به این واحد تحویل دهد. اگر کارت شکسته، سوخته و ... باشد بایستی از کارت فعلی عکس گرفته آنرا بارگذاري فرمائید و اصل کارت خراب را در موقع تحویل کارت از اداره کل آموزش، تحویل دهید در غیر اینصورت بایستی اعلام مفقودي کارت در روزنامه موجود باشد. در صورت تغییر مشخصات شناسنامه ایی، پس از تغییر مشخصات در آموزش دانشکده، کپی از تصویر مشخصات بارگذاري می گردد. عکس را مانند شکل ذیل در سامانه بارگذاري می نمایند:

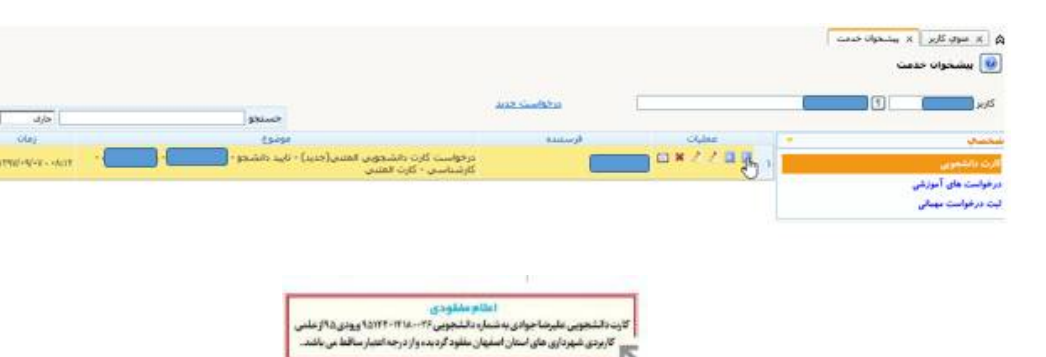

از قسمت اعلام مفقودي خود در روزنامه عکس گرفته و آنرا بارگذاري نمائید:

با استفاده از لینک "ارسال" اقدام به بارگذاري **اطلاعیه مفقودي** کارت نمائید.

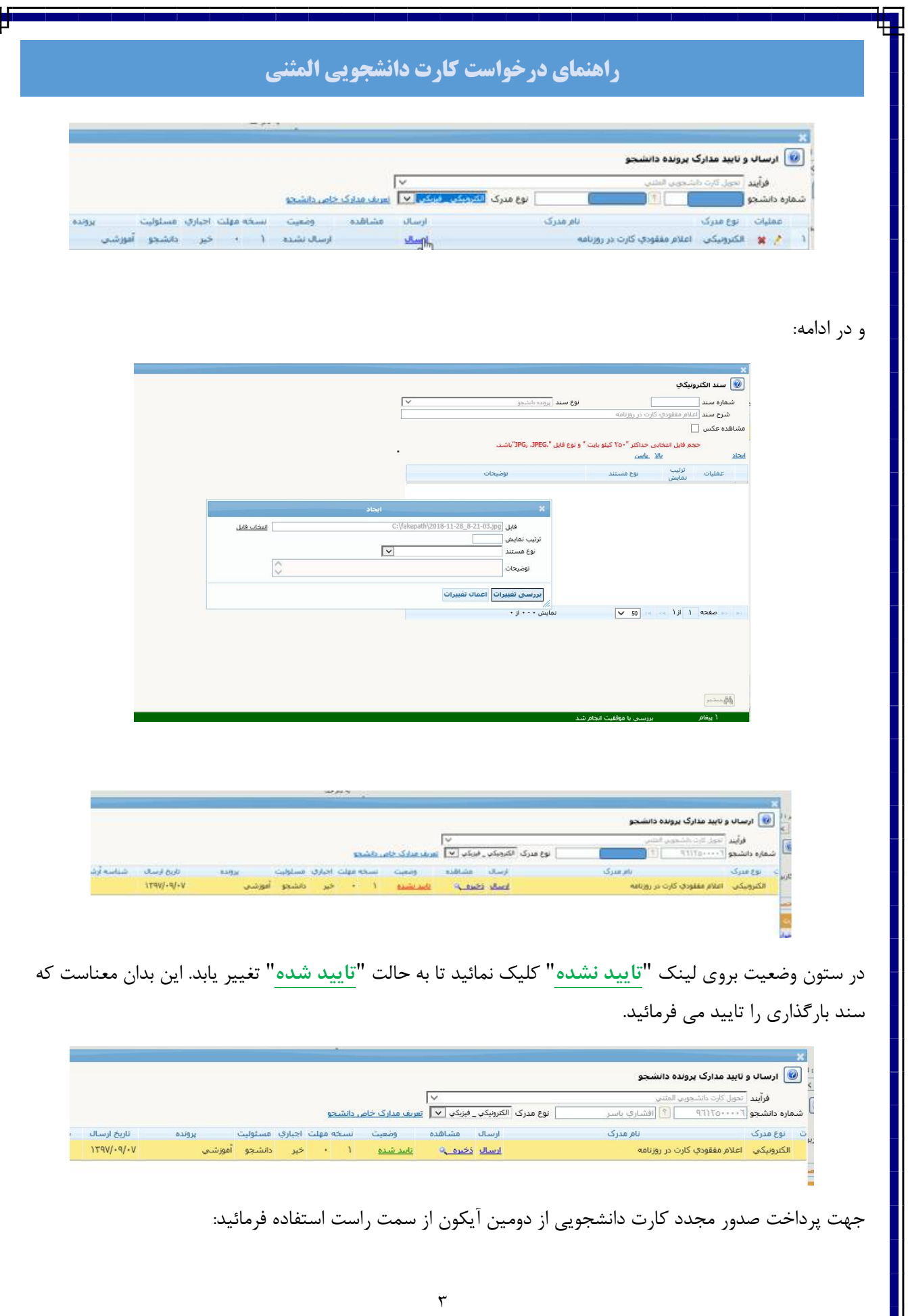

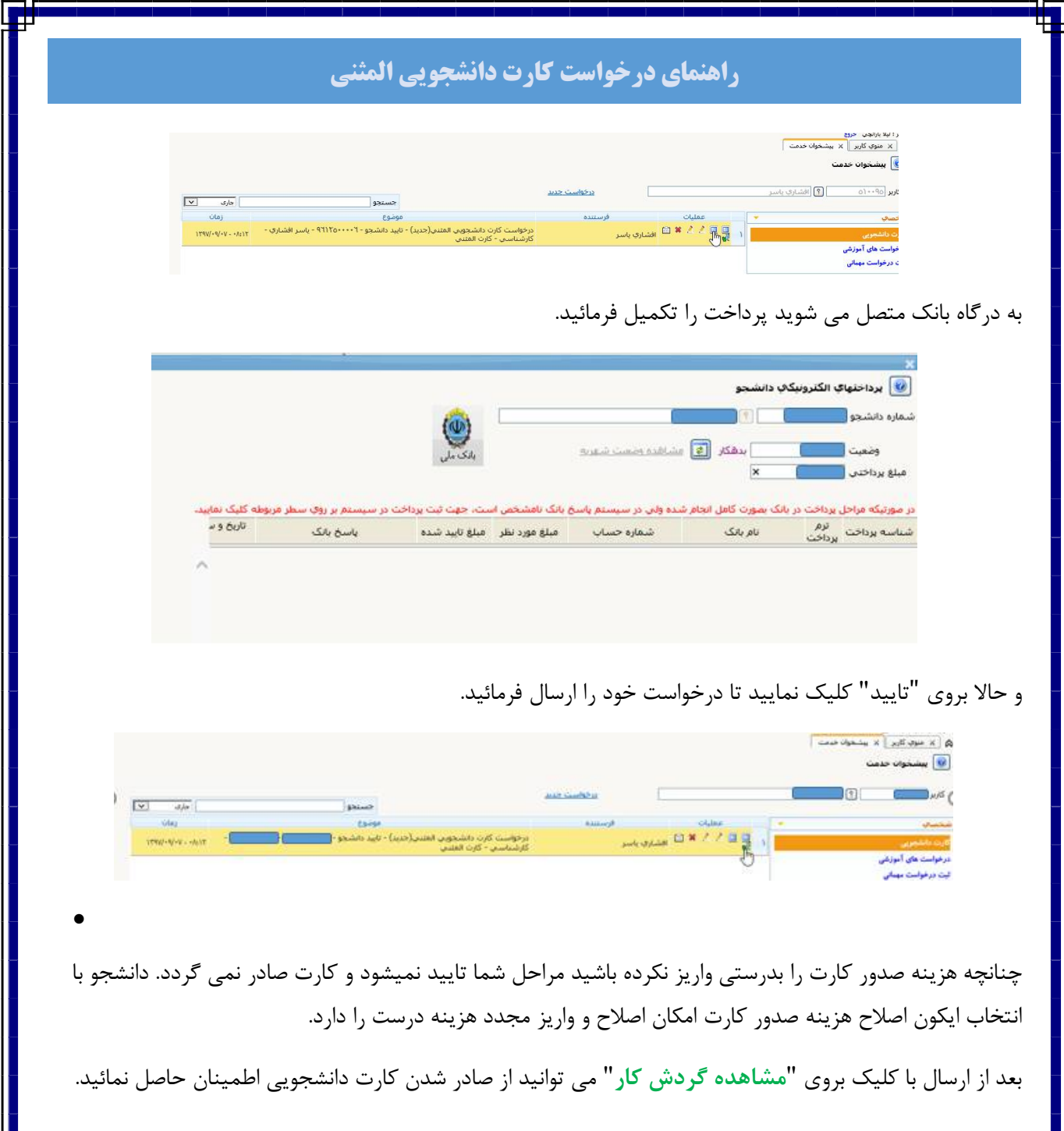